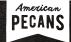

### PECAN THANKSEVERYTHING PIE:

# AT-HOME AND LOCAL PRINTING INSTRUCTIONS

## DOWNLOADING AND SAVING THE FILES

#### DOWNLOADING THE FILES:

Click the downwards arrow next to the icon of the material, and save the file to your computer's desktop.

#### SAVING THE FILES:

- 1. Plug a flash drive into your computer, and the icon will appear on the desktop.
- 2. Drag the marketing material onto the flash drive.
- 3. Eject the flash drive from your computer and take it with you to the print shop.
- 4. OR, if the option is available via your local print shop, you can email the PDF file to their email address.

## PRINTING YOUR RECIPE CARDS

#### PRINTING AT HOME:

- Purchase thick, white cardstock paper (regular paper will be too flimsy).
- 2. Purchase color ink, if you don't already have it.
- 3. After loading the paper into your printer, choose the "print on both sides" option before printing.
- 4. After printing, trim each dotted line for a clean cut with a paper cutter or scissors.

#### PRINTING AT THE SHOP:

- Bring your flash drive to your local print shop and let the staff know that you would like these printed on white cardstock paper.
- 2. You can also ask them to cut the cards for you.

## PRINTING YOUR FLYER

#### PRINTING AT HOME:

- 1. Purchase thick, white 8.5x11 inch cardstock paper (regular paper will be too flimsy).
- 2. Purchase color ink, if you don't already have it.

#### PRINTING AT THE SHOP:

 Bring your flash drive to your local print shop and let the staff know that you would like these printed on white cardstock paper.

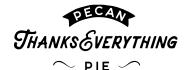

If you have questions about printing your materials, please do not hesitate to reach out to industry@americanpecan.com, or call our office at (817) 232-0020.